# IOS NAT Load Balancing für zwei ISP-Verbindungen J.

## Inhalt

[Einführung](#page-0-0) [Voraussetzungen](#page-1-0) [Anforderungen](#page-1-1) [Verwendete Komponenten](#page-1-2) [Konventionen](#page-2-0) [Konfigurieren](#page-2-1) [Netzwerkdiagramm](#page-2-2) [Konfigurationen](#page-3-0) [Überprüfen](#page-4-0) [Fehlerbehebung](#page-5-0) [Zugehörige Informationen](#page-5-1)

### <span id="page-0-0"></span>**Einführung**

Dieses Dokument beschreibt eine Konfiguration für einen Cisco IOS®-Router, der über zwei ISP-Verbindungen ein Netzwerk mit Network Address Translation (NAT) mit dem Internet verbindet. Die NAT der Cisco IOS-Software kann folgende TCP-Verbindungen und UDP-Sitzungen über mehrere Netzwerkverbindungen verteilen, wenn preiswerte Routen zu einem bestimmten Ziel verfügbar sind.

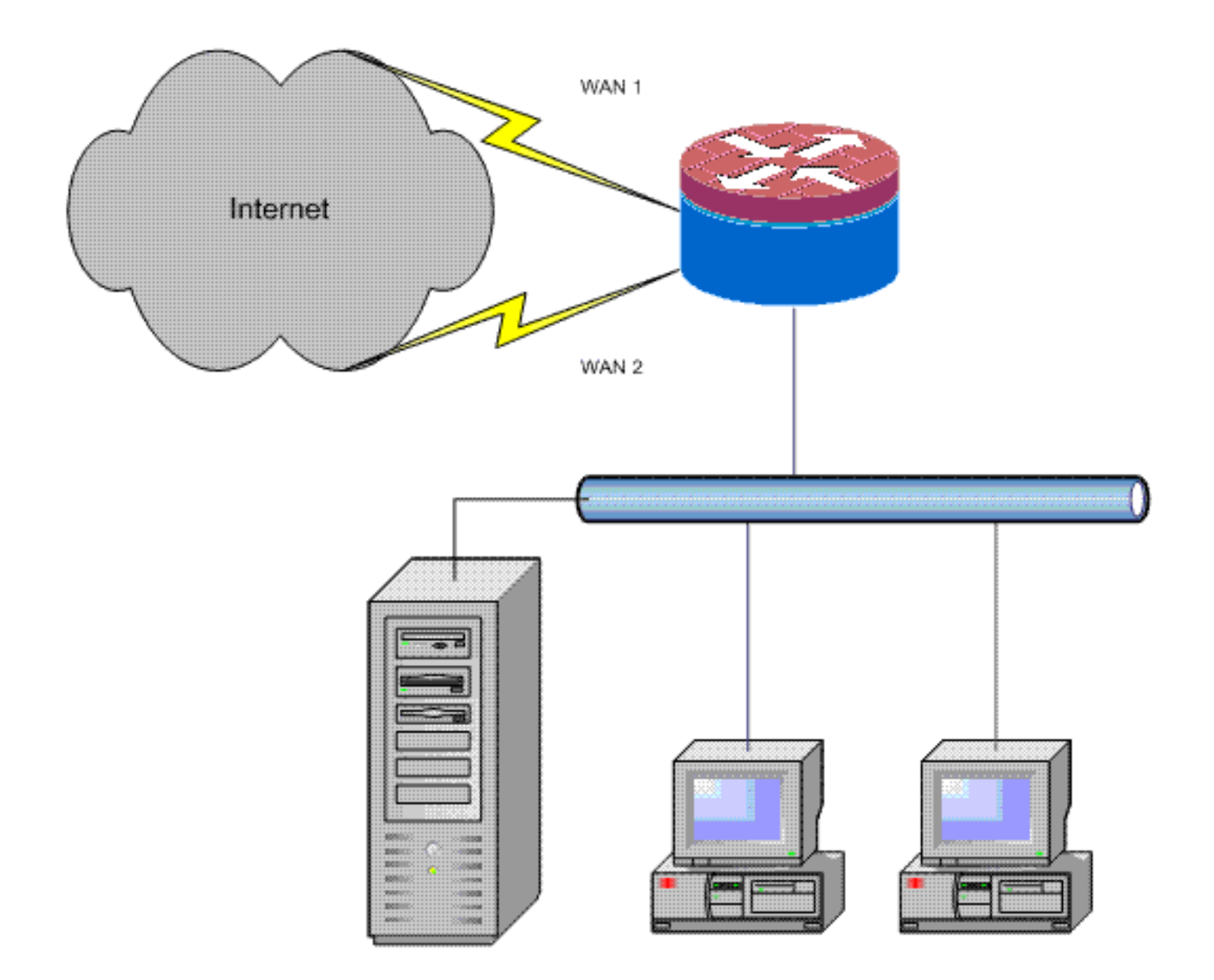

### <span id="page-1-0"></span>Voraussetzungen

### <span id="page-1-1"></span>Anforderungen

In diesem Dokument wird davon ausgegangen, dass Sie mit LAN- und WAN-Verbindungen arbeiten. Es enthält keine Hintergrundinformationen zur Konfiguration oder Fehlerbehebung, um die erste Verbindung herzustellen. In diesem Dokument wird kein Mechanismus zur Unterscheidung zwischen den Routen beschrieben. Daher ist es nicht möglich, eine wünschenswertere Verbindung einer weniger wünschenswerten Verbindung vorzuziehen.

#### <span id="page-1-2"></span>Verwendete Komponenten

Diese Konfiguration wurde unter Verwendung eines Cisco 1811-Routers mit Cisco IOS Software Release 12.4(15)T3 Advanced IP Services entwickelt. Wenn eine andere Softwareversion verwendet wird, sind möglicherweise einige Funktionen nicht verfügbar, oder die Konfigurationsbefehle können sich von den in diesem Dokument angegebenen unterscheiden. Eine ähnliche Konfiguration sollte auf allen Cisco IOS-Router-Plattformen verfügbar sein, auch wenn die Schnittstellenkonfiguration zwischen den verschiedenen Plattformen unterschiedlich sein kann.

Die Informationen in diesem Dokument wurden von den Geräten in einer bestimmten Laborumgebung erstellt. Alle in diesem Dokument verwendeten Geräte haben mit einer leeren (Standard-)Konfiguration begonnen. Wenn Ihr Netzwerk in Betrieb ist, stellen Sie sicher, dass Sie die potenziellen Auswirkungen eines Befehls verstehen.

#### <span id="page-2-0"></span>Konventionen

Weitere Informationen zu Dokumentkonventionen finden Sie unter [Cisco Technical Tips](//www.cisco.com/en/US/tech/tk801/tk36/technologies_tech_note09186a0080121ac5.shtml) [Conventions](//www.cisco.com/en/US/tech/tk801/tk36/technologies_tech_note09186a0080121ac5.shtml) (Technische Tipps zu Konventionen von Cisco).

## <span id="page-2-1"></span>**Konfigurieren**

Sie müssen richtlinienbasiertes Routing für bestimmten Datenverkehr hinzufügen, um sicherzustellen, dass immer eine ISP-Verbindung verwendet wird. Beispiele für Datenverkehr, der dieses Verhalten erfordert, sind IPsec-VPN-Clients, VoIP-Telefonie-Datenverkehr und jeder andere Datenverkehr, der immer nur eine der ISP-Verbindungsoptionen verwenden sollte, um dieselbe IP-Adresse, höhere Geschwindigkeit oder geringere Latenz für die Verbindung vorzuziehen.

In diesem Abschnitt erhalten Sie Informationen zum Konfigurieren der in diesem Dokument beschriebenen Funktionen.

Hinweis: Verwenden Sie das [Command Lookup Tool](//tools.cisco.com/Support/CLILookup/cltSearchAction.do) (nur [registrierte](//tools.cisco.com/RPF/register/register.do) Kunden), um weitere Informationen zu den in diesem Dokument verwendeten Befehlen zu erhalten.

#### <span id="page-2-2"></span>Netzwerkdiagramm

In diesem Dokument wird die folgende Netzwerkeinrichtung verwendet:

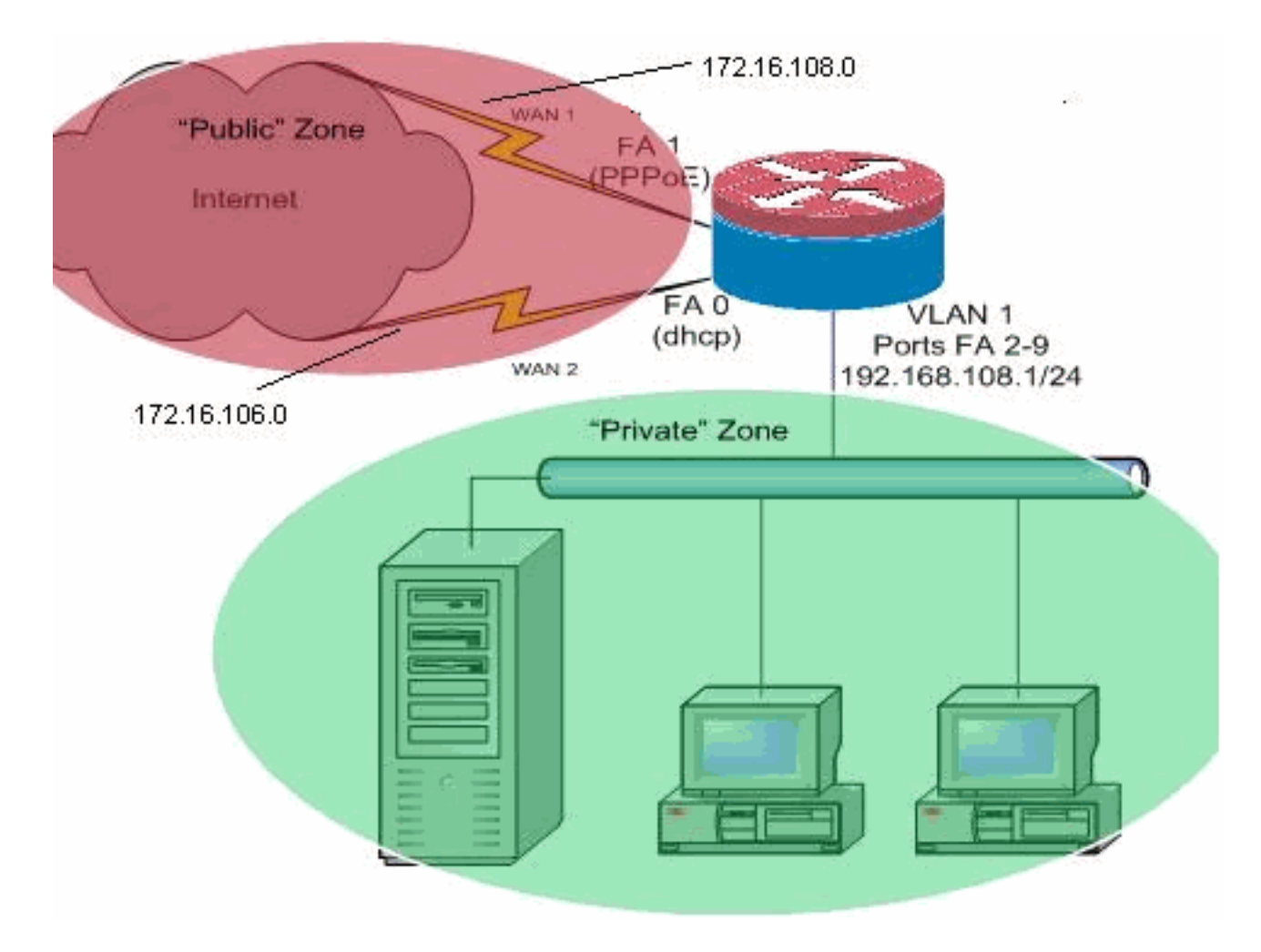

In diesem Konfigurationsbeispiel wird ein Access Router beschrieben, der eine DHCPkonfigurierte IP-Verbindung zu einem ISP verwendet, wie in FastEthernet 0 dargestellt, und eine PPPoE-Verbindung über die andere ISP-Verbindung. Die Verbindungstypen haben keine besonderen Auswirkungen auf die Konfiguration, obwohl einige Verbindungstypen die Verwendbarkeit dieser Konfiguration in bestimmten Fehlerszenarien verhindern können, insbesondere in Fällen, in denen IP-Verbindungen über einen Ethernet-verbundenen WAN-Dienst verwendet werden, z. B. ein Kabelmodem oder DSL-Dienste, bei denen ein zusätzliches Gerät die WAN-Verbindung beendet und eine Ethernet-Übergabe an den Cisco IOS-Router ermöglicht. In Fällen, in denen statische IP-Adressierung angewendet wird, im Gegensatz zu DHCPzugewiesenen Adressen oder PPPoE und ein WAN-Fehler auftritt, bei dem der Ethernet-Port die Ethernet-Verbindung zum WAN-Verbindungsgerät aufrechterhält, versucht der Router weiterhin, die Lastverteilung zwischen den guten und schlechten WAN-Verbindungen auszugleichen. Wenn bei Ihrer Bereitstellung inaktive Routen aus dem Lastenausgleich entfernt werden müssen, lesen Sie die Konfiguration im Dokument [IOS NAT Load Balancing with Optimized Edge Routing For](//www.cisco.com/en/US/tech/tk648/tk361/technologies_configuration_example09186a00808d2b72.shtml) [Two Internet Connections,](//www.cisco.com/en/US/tech/tk648/tk361/technologies_configuration_example09186a00808d2b72.shtml) in der die Hinzufügung von Optimized Edge Routing zur Überwachung der Routengültigkeit beschrieben wird.

#### <span id="page-3-0"></span>Konfigurationen

In diesem Dokument wird diese Konfiguration verwendet:

```
interface FastEthernet0
 ip address dhcp
 ip nat outside
  ip virtual-reassembly
!
```

```
interface FastEthernet1
 no ip address
 pppoe enable
 no cdp enable
!
interface FastEthernet2
 no cdp enable
!
!
interface Vlan1
 description LAN Interface
 ip address 192.168.108.1 255.255.255.0
 ip nat inside
 ip virtual-reassembly
 ip tcp adjust-mss 1452
!---Define LAN-facing interfaces with "ip nat inside". !
! Interface Dialer 0 description PPPoX dialer ip address
negotiated ip nat outside ip virtual-reassembly ip tcp
adjust-mss !---Define ISP-facing interfaces with "ip nat
outside". ! ip route 0.0.0.0 0.0.0.0 dialer 0 track 123
! ! ip nat inside source route-map fixed-nat interface
Dialer0 overload ip nat inside source route-map dhcp-nat
interface FastEthernet0 overload ! !--- Configure NAT
overload (PAT) in order to use route-maps. ! access-list
110 permit ip 192.168.108.0 0.0.0.255 any ! !--- Define
ACLs for traffic that are NATed to !--- the ISP
connections. ! route-map fixed-nat permit 10 match ip
address 110 match interface Dialer0 ! route-map dhcp-nat
permit 10 match ip address 110 match interface
FastEthernet0 !--- Route-maps associate NAT ACLs with
NAT outside on !--- the ISP-facing interfaces.
```
# <span id="page-4-0"></span>Überprüfen

In diesem Abschnitt überprüfen Sie, ob Ihre Konfiguration ordnungsgemäß funktioniert.

Das [Output Interpreter Tool](https://www.cisco.com/cgi-bin/Support/OutputInterpreter/home.pl) (nur [registrierte](//tools.cisco.com/RPF/register/register.do) Kunden) (OIT) unterstützt bestimmte show-Befehle. Verwenden Sie das OIT, um eine Analyse der Ausgabe des Befehls show anzuzeigen.

• show ip nat translation: Zeigt die NAT-Aktivität zwischen NAT innerhalb von Hosts und NAT außerhalb von Hosts an. Dieser Befehl stellt sicher, dass interne Hosts in beide NAT-externen Adressen übersetzt werden.

```
Router#show ip nat translation
```

```
Pro Inside global Inside local Outside local Outside global
tcp 172.16.108.44:54486 192.168.108.3:54486 172.16.104.10:22 172.16.104.10:22
tcp 172.16.106.42:49620 192.168.108.3:49620 172.16.102.11:80 172.16.102.11:80
tcp 172.16.108.44:1623 192.168.108.4:1623 172.16.102.11:445 172.16.102.11:445
Router#
```
• show ip route - Uberprüft, ob mehrere Routen zum Internet verfügbar sind. Router#**show ip route**

```
Codes: C - connected, S - static, R - RIP, M - mobile, B - BGP
        D - EIGRP, EX - EIGRP external, O - OSPF, IA - OSPF inter area
        N1 - OSPF NSSA external type 1, N2 - OSPF NSSA external type 2
        E1 - OSPF external type 1, E2 - OSPF external type 2
        i - IS-IS, su - IS-IS summary, L1 - IS-IS level-1, L2 - IS-IS level-2
        ia - IS-IS inter area, * - candidate default, U - per-user static route
```
 o - ODR, P - periodic downloaded static route Gateway of last resort is 172.16.108.1 to network 0.0.0.0 C 192.168.108.0/24 is directly connected, Vlan1 172.16.0.0/24 is subnetted, 2 subnets C 172.16.108.0 is directly connected, FastEthernet4 C 172.16.106.0 is directly connected, Vlan106 S\* 0.0.0.0/0 [1/0] via 172.16.108.1 [1/0] via 172.16.106.1 Router#

### <span id="page-5-0"></span>**Fehlerbehebung**

In diesem Abschnitt finden Sie eine Fehlerbehebung für Ihre Konfiguration.

Wenn Sie den Cisco IOS-Router mit NAT konfiguriert haben, stellen Sie sicher, dass die Verbindungen, die nicht funktionieren, Folgendes ausführen:

- NAT wird auf Außen- und Innenschnittstellen angemessen angewendet.
- Die NAT-Konfiguration ist abgeschlossen, und die ACLs spiegeln den Verkehr wider, der NATed sein muss.
- Es stehen mehrere Routen zum Internet/WAN zur Verfügung.

## <span id="page-5-1"></span>Zugehörige Informationen

- [Konfigurieren der Roadmap für Network Address Translation-Funktionen](//www.cisco.com/en/US/docs/ios/ipaddr/configuration/guide/iad_natrodmap_ps6350_TSD_Products_Configuration_Guide_Chapter.html?referring_site=bodynav)
- [Technischer Support und Dokumentation Cisco Systems](//www.cisco.com/cisco/web/support/index.html?referring_site=bodynav)